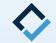

# How To Do Digital Set-Ups

An AAO TechSelect Guide

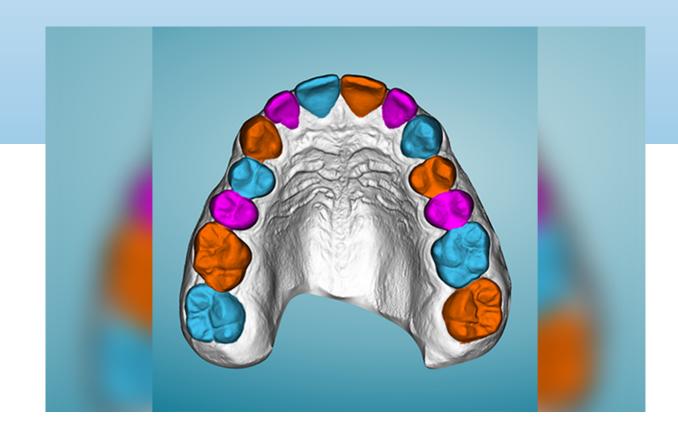

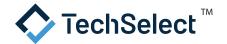

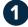

#### Prepare the digital model

- In order to do a digital set-up, you must first "prepare" an STL file for each arch. This may be done in a common 3D editing software or it may be part of your Digital Set-Up software.
- Open the files made with your scanner in the chosen program.
- Preparing includes trimming away unneeded portions, creating a base, removing any holes to "close the model", and smoothing or removing any artifacts. It may even mean virtually removing brackets or other attachments from teeth.
- Identify the model so it is oriented properly (front, sides, top, bottom).
- Save to individual STL files one for the maxilla and one for the mandible.

# Open the models in your Digital Set-Up software (if it was not prepared there)

• Be sure the software recognizes the orientation of the models. If not, orient appropriately.

| Case Number<br>Patient Name<br>Date of Birth | 2515079<br>Matthew<br>2000 | Lars           | on<br>• 01                                                                                 | fyriora<br>t general |  |
|----------------------------------------------|----------------------------|----------------|--------------------------------------------------------------------------------------------|----------------------|--|
| Upper Arch<br>Lower Arch                     | 11374797_shel_o            | clusion_u.st X | Aligner Ree<br>U.te<br>Retainer / Lingual Bar<br>Aligner<br>U.te<br>Retainer / Lingual Bar | - Palate             |  |
| Photos/Radiographe<br>Category               | O Retainer                 | O Full         | Relapse                                                                                    |                      |  |
| Notes                                        | TechSelect Dana            |                |                                                                                            | Optional             |  |
|                                              | Create Case                | Cancel         | Help                                                                                       | 1 1                  |  |

# **3** Segment Teeth

- Identifies visible boundaries of each tooth from each other and from the gingiva.
- Identify the contact points and long axis of each tooth.
- Smooth interproximal surfaces.
- In many programs, this is at least partially automated.

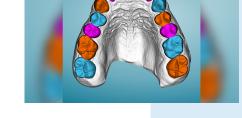

#### Establish the arch form for each arch

- This is more necessary for complex cases.
- It can be skipped for minor alignment cases.

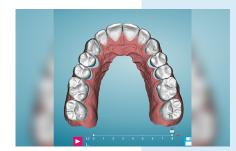

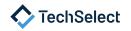

## **5** Move teeth

- Using software tools, move the teeth as needed. This includes rotating, tipping, torqueing, and bodily movement. This is all accomplished with mouse movements and notated by fractions of a millimeter or degrees.
- This is easiest to visualize if you are able to make the gingival tissue transparent.

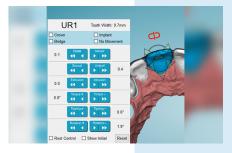

#### 6 Place attachments where needed

- Place attachments on selected teeth to provide retention for your aligners and make challenging movements more predictable and efficient.
- Change the shape, size, location, and orientation of attachments as needed.
- In some programs, this is automated, but you can still verify and edit attachments made by the software.

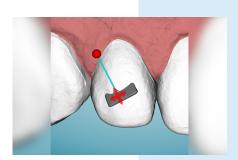

## Stage your aligners

- Tell the software how many stages you would like or let the program calculate it for you based on movement limits you allow (ex. translations of .2mm or rotations of 2 degrees).
- Edit the staging as needed (ex. concentrate expansion early in the case).
- Designate stages at which you need to perform any necessary IPR.

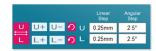

#### 8 Export to STL Files

- Export a model for each stage of movement in each arch.
- Export models for making attachment templates and retainers, if needed.
- Be sure to also export/save reports of movements and IPR.
- Store in a folder with unique patient identifier for access by available 3D printer program.

| CHEOREM C           |                   |               |  | <b>.</b> | ** |
|---------------------|-------------------|---------------|--|----------|----|
| Stage Number        |                   |               |  |          |    |
| * Decid             | O Lingual         | O None        |  |          |    |
| Label Staging Numbe | er on Tauth       |               |  |          |    |
| Second Premolar     | * First Molar     |               |  |          |    |
| Label On Model      |                   |               |  |          |    |
| O On The Bullion    | # On The Hiddlace | cat .         |  |          |    |
| O On The Hall-Input | 0 ONINE           |               |  |          |    |
| Label Proven        |                   |               |  |          |    |
| Custom Laber Laber  | th characters (   |               |  |          |    |
|                     | OK                |               |  |          |    |
|                     |                   |               |  |          |    |
|                     |                   |               |  |          |    |
|                     | 5333              | <b>****</b> * |  |          |    |
| Iger Ach            |                   |               |  |          |    |
|                     | я                 |               |  |          |    |

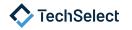